## **نوشتن برنامه براي خواندن مقدار در لحظه با نشانهها**

در این مجموعه آموزشها قصد داریم با اجرای پروژههای متعدد، مفهومهای کاربردی در حوزة آردوینو و امکانات آن را بیشتر با هم بررسی کنیم.

در نسخة قبل این مجموعه، چگونگی راهاندازی یک ال ای دی با صفحة آردوینو را با هم یاد گرفتیم. در واقع اولین پروژه، یعنی چراغ چشــمکزن را، که همان دروازة ورود به دنیای هوشمندسازی با استفاده از آردوینوست، انجام دادیم. امروز میخواهیم پروژة دیگری را با هم انجام دهیم و گســترة تواناییهای خودمان را برای کار با این برنامة جذاب بیشتر کنیم.

ابتدا دو مفهوم مهم نشان (سیگنال) آنالوگ و دیجیتال را بررسی و تفاوتها و شباهتهای آنها را با هم تحلیل می کنیم. سپس با انجام یک پروژه، ابتدا نشان آنالوگ را از ورودی صفحة آردوینو میخوانیم. سپس این مقدار دریافتی را در قابلتی به نام پنجرة سریال صفحة نمایشگر میبینم!

j در برنامهٔ آردوینو (و حتی به صورت جامعتر در دنیای الکترونیک) تقریبا دو نمونه نشانة کلی داریم:

.1 نشانة دیجیتال

.2 نشانة آنالوگ

در نشــانهای دیجیتال ما فقط میتوانیم بودن یا نبودن نشان را بررسی کنیم و هیچ حالت دیگری نداریم. برای مثال، یک کلید برق یا قطع است یا وصل، و حالت نیمهوصل نداریم! در واقع منطق این نشانها منطق صفر و یک است که صفر به معنای خاموش یا ولتاژ 0 ولت، و یک به معنای روشن یا ولتاژ ۵+ ولت اســت (در صفحههای آردوینو به این شکل است و ممکن اســت در یک صفحة الکترونیکی روشــنبودن مقدار ولتاژ 3.3 یا هر ولتاژ دیگری باشد!). (شکل ۱)

در شــکل ۱ میبینیم که مقدار ولتاژ (نشان دیجیتال) در یک بازهٔ زمانی کوتــاه فقط مقدار 0 یا 5 ً ولــت را دارد و اصال مقداری بین این دو مقدار را قبول نمیکند!

اما برای نشــانهای آنالوگ در واقع بین صفر تا یک میتوانیم به تعداد دلخواه بازههای دیگری داشــته باشــیم! مثل ۰ تا ۰ ، ۱ تا ۲ ، ۲ تا ۳ ، ۳ تا ۴ و ۴ تا ۵.

برای مثال یک چراغ میتواند روشــن، خاموش یا کمنور باشد. این مقدار کمنور خودش میتواند انواع شدت نور را شامل شود! یا قد یک انسان میتواند

100،120،140 و هر مقدار ممکن دیگری باشــد و اینطور نیست که فقط یک قد کوتاه و یک قد بلند داشته باشیم! )شکل 2(

در شکل 2 میبینیم که در یک بازة زمانی، یک نشان آنالوگ میتواند هر مقدار ممکنی بین 0 تا 5 ولت )بخش منفی را در نظر نمیگیریم( را شامل شود و محدودیتی برای این مقدار وجود ندارد!

پس تقریباً تمامی سنسورهای ورودی یا قسمتهای خروجی در یک صفحه آردوینو یا به صورت آنالوگ و یا به صورت دیجیتال )در ســطح مقدماتی و بغییر از استثناءهای خاص) هستند. از الان ما بر این مبنا سنسورها را دسته بندی و اقدام به راه اندازی انها میکنیم.

در پــروژة بعدی که با صفحة آردوینو انجام خواهیم داد، میخواهیم یک نشــان آنالوگ را از یکی از پایههای آنالوگ صفحة آردوینو بخوانیم و مقدار لحظهای آن را ببینیم.

برای این کار، همان طور که قبلاً با پایههای صفحهٔ آردوینو آشنا شدیم و عملکرد آنها را با هم بررسی کردیم، میدانیم که پایههای شمارههای 0A تا 5A میتوانند بهعنوان ورودی و خروجیهای آنالوگ استفاده شوند.)شکل 3(

در واقع، ما از هر کدام از پایههای صفحة آردوینو که در شکل 3 با شمارة 7 مشــخص شدهاند، میتوانند یک نشان آنالوگ را به بیرون بفرستند یا از یک حسگر خارجی مقداری را دریافت کنند (بخوانند)!

نکته: پایههای شمارة 3 و 5 و 6 و 9 و 11 صفحة آردوینوی مدل UNO 3R که در کنارشان عالمت ~ دارند، میتوانند هم بهعنوان ورودی و خروجی آنالوگ و هم دیجیتال استفاده شوند!

برای شروع کدنویسی به محیط نرمافزار آردوینو میرویم. دو تابع Void Setup و lop Voidبهصورت پیشفرض نوشته شدهاند. برای خواندن مقدار ورودی آنالوگ طبق این مراحل عمل میکنیم:

-1 يکی از پایههای شمارة 0A5- را انتخاب میکنیم و بهعنوان ورودی قرار میدهیم.

-2 يــک متغیر از نوع صحیح برای ذخیرة مقــدار ورودی در آن تعریف میکنیم.

-3 مقدار را از پایه میخوانیم و در متغیر ذخیره میکنیم. -4 مقدار ذخیره شده در متغیر را در پنجرة monitor Serial نمایش میدهیم!

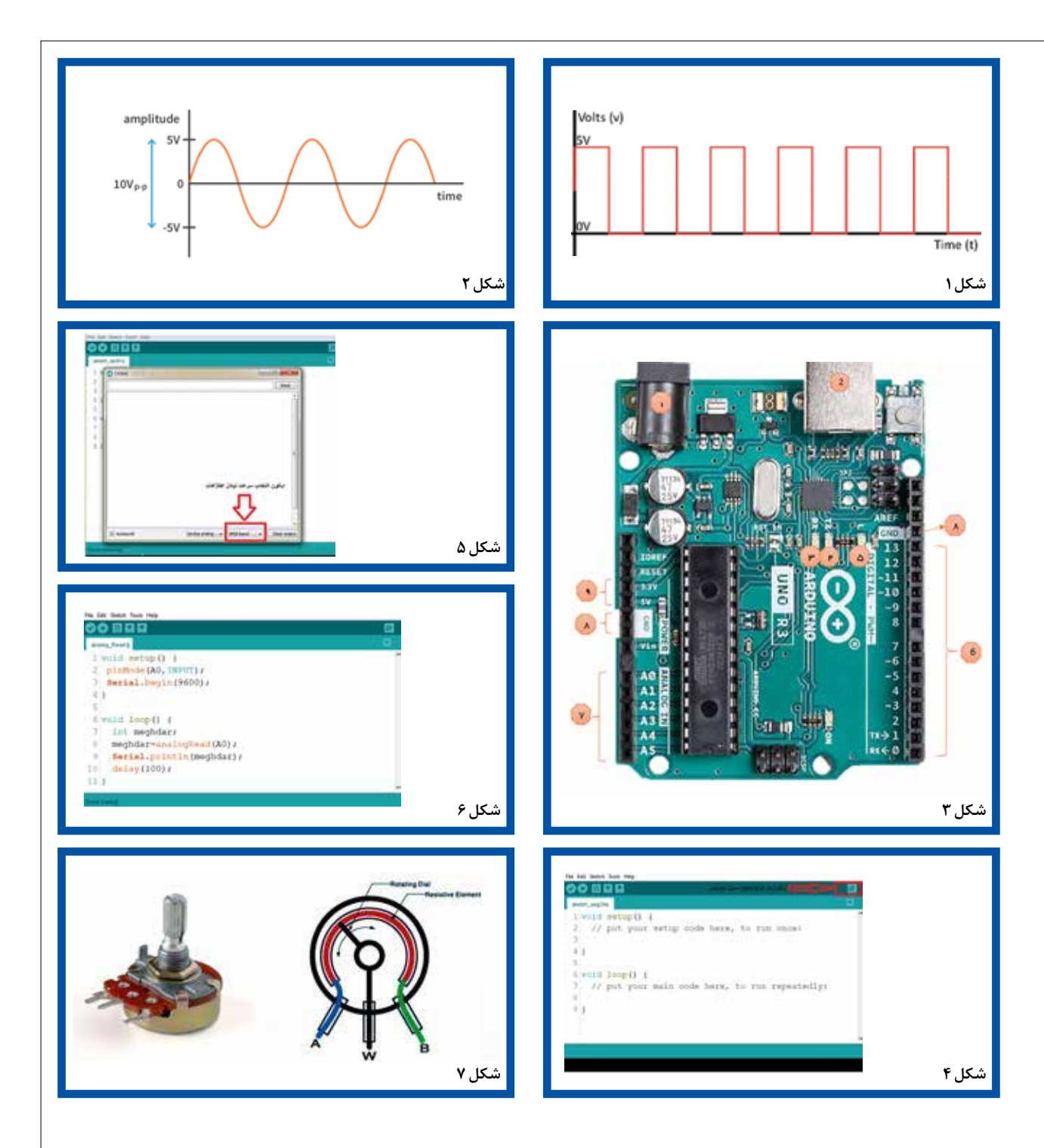

 نکته: برای ارتباط بیشــتر با صفحة آردوینو و نظارت بر عملکرد صحیح قسمتهای مختلف آن، مثل دیدن یک مقدار ذخیرهشده در یک متغیر یا ارســال یک دستور روی صفحه، بعد از نوشتن و بارگذاری کد نوشته شده، از پنجرهای مرسوم به پنجرهٔ سریال نمایشگر استفاده می کنیم. در ادامه و قبل از شروع کدنویسی، توضیحاتی در رابطه با این قابلیت جذاب صفحههای آردوینو را با هم مرور میکنیم.

در شکل 4 و در سمت راست و باال، گزینهای به شکل ذرهبین وجود دارد که فقط بعد از اتصال صفحة آردوینو به رایانه قابل اجرا خواهد بود! با انتخاب این گزینه، شکلی مانند شکل 5 ً خواهیم داشت که فعال فقط گزینة بادریت

یا سرعت تبادل اطالعات بین صفحه و رایانه و دیگر پودمانهای متصل به صفحه را در این پنجره با هم بررسی میکنیم.

هر عددی که از این فهرست انتخاب کنیم، برای تبادل درست و نمایش صحیح اطالعات بین صفحــه، رایانه یا .... باید در هر دو طرف همین عدد انتخاب شود. در صورتی که این عدد بین مبدأ و مقصد یکی نباشد، اطالعات بهصورت درست مبادله نخواهند شد!

- شکل 4
- شکل ۵

با نوشــتن چند کد دستوری ســاده در محیط برنامهنویســی نرمافزار

میتوانیم قابلیت بسیار پرکاربرد و جذاب سریال نمایشگر را فعال کنیم و برای مدیریت و کنترل و بررسی صفحة خودمان از آن استفاده کنیم. شکل ۶

در شکل 6 کل برنامة نوشتهشده برای خواندن یک ورودی آنالوگ از پایة شمارهٔ  $\mathrm{A}\,{}^{\circ}$  صفحهٔ آردوینو و ذخیرهٔ مقدار دریافتشده در متغیر صحیحی با نام meghdar و نمایش لحظهای این مقدار در پنجرة سریال نمايشگر برای قابلنمایشبودن برای برنامهنویس با تأخیر 100 میلی ثانیهای )معادل یک دهم ثانیه) را مشاهده می کنید.

مطابق توضیحات گفتهشـــده، ما در خط شمارهٔ دوم پایهٔ  $\rm A\,{\circ}\,$  را بهعنوان ورودی به صفحة آردوینو معرفی کردهایم. در خط سوم با دستور .Serial begin(9600 ;)مقدار سرعت انتقال اطالعات را برای صفحة آردوینو عدد 9600 قرار دادهایم که یک اســتاندارد پیش فرض است. در ابتدای حلقة لــوپ و در خط هفتم متغیری با اســم meghdar از نوع عدد صحیح را تعریف کردهایم و در خط هشتم مقدار دریافتی از پایة 0A را در این متغیر ذخیره میکنیم. ســپس در خط نهم مقدار این متغیر را در پنجرة سریال نمایشــگر نمایش میدهیم. در خط آخر هم برای اینکه بتوان مقدارهای نمایشدادهشــدة لحظهای را بهتر دید، یک تأخیر 100 میلیثانیهای را به برنامــة خودمان اضافه میکنیم )دقت کنید که در یک ثانیه بیش از هزار بار این مقدار از پایهٔ  $\mathrm{A}\, \circ$  در حالت معمولی خوانده میشـــود و هزار بار هم در خروجی نمایش داده میشود و این سرعت ممکن است برای تشخیص توسط چشم ما کمی زیاد باشد!(

برنامة ما نوشته شد. حال برای بســتن مدار و سیمبندی پروژه به ادامة متن دقت کنید!

تا اینجا ما برنامهای برای خواندن مقدار یک نشان آنالوگ از ورودی یکی از پایههای صفحة آردوینو نوشتهایم، ولی آیا از خودتان پرسیده ً اید اصال چه قطعه یا حسگری میخواهد در بیرون صفحة آردوینو این نشان آنالوگ را تولید کند و روی پایة صفحه بفرستد؟

بسیاری از حسگرهای موجود مثل حسگر دما، رطوبت، کیفیت هوا، نور و... بر پایة نشانهای آنالوگ کار میکنند و میتوانیم هر کدام از آنها را برای سنجش عملکرد برنامة نوشته شده به کار ببریم! ولی ما برای اینکه کنترل راحتتر و بیشتری روی نشان خودمان داشته باشیم، برای شروع و آشنایی، از یک درجه (ولوم) یا سویهساز(پتانسیومتر) استفاده میکنیم.

درجه چیست؟!

روی ضبط خودروها یا روی ماشــین لباسشویی یک درجه (ولوم) وجود دارد که با چرخاندن آن میتوانیم صدای ضبط خودرو یا زمان روشنبودن ماشین لباسشویی را مشخص و تنظیم کنیم. در واقع ما با چرخاندن درجه داریم نشــان خروجی آن را تغییر میدهیم و صفحة پردازنده با تشخیص این تغییر اقدام به تنظیم صدای بلندگوها یا ســاعت روشنبودن ماشین لباسشویی میکند!

برای اینکه با نحوهٔ عملکرد درجه (ولوم) و پایههای آن بیشتر آشنا شویم،

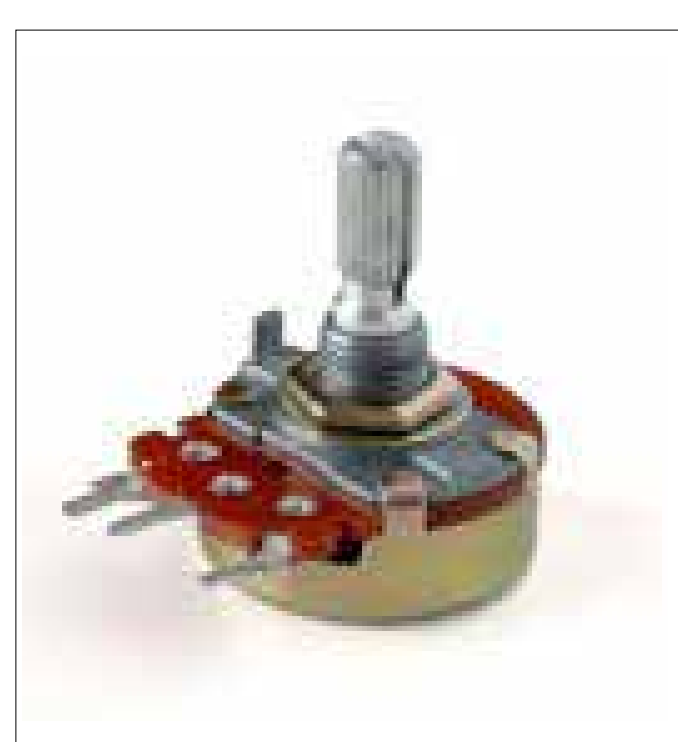

## به شکل 7 در صفحة قبل دقت کنید:

مطابق این شكل، درجهها معمولاً سه پایه دارند؛ یكی به مثبت مدار (۵+) یکی به منفی مدار و دیگری (بهطور عمده پایهٔ وسط) بهعنوان پایهٔ فرستادن نشان آنالوگ شناخته میشود. با چرخاندن کلگی درجه، مقدار نشان روی پایة خروجی در کمترین حالت برابر منفی و در بیشــترین حالت به اندازة مثبــت مدار خواهد بود. با تنظیم کلگی، هر مقدار ممکن بین این دو بازه قابل ساخت خواهد بود.

نکته: در صفحههای آردوینــو، در حالت دیجیتال، صفر به معنای ولتاژ صفر ولت و یک به معنای ولتاژ 5 ولت اســت. در حالت آنالوگ، میتوانیم هر ولتاژی بین صفر تا 5 ولت را روی هر پایة آنالوگ بســازیم یا بخوانیم. در واقع کمترین مقدار و بیشترین مقدار یک نشان آنالوگ در این صفحهها همان صفر ولت و 5 ولت اســت و ما فقط میتوانیم ولتاژهای بین این بازه را با درجه بسازیم.

نکتة دیگر اینکه در صفحههای آردوینو، برای افزایش دقت خواندن یک مقدار ورودی آنالوگ، عدد خواندهشده در حالت پیشفرض میتواند عددی بین 0 تا 1023 باشد. در واقع عدد 1023 همان 5 ولت و عدد 0 همان صفر ولت است. برای مثال، اگر ما بعد از خواندن مقدار یک پایة آنالوگ و نمایش آن در پنجرة سریال نمایشگر عدد 512 را دیدیم، به این معناست که ولتاژ روی پایه در آن لحظه تقریباً دو و نیم ولت است.

برای دیدن آزمون عملی پروژه و توضیحات کاملتر، ویدئوی اجرای عملی پروژه را از پيوند زیر پويش كنيد.

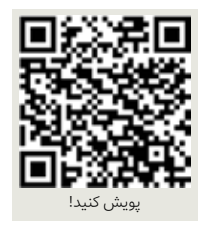